# Cheatography

## Linux Things I Forget Cheat Sheet by [fred](http://www.cheatography.com/fred/) via [cheatography.com/22666/cs/9068/](http://www.cheatography.com/fred/cheat-sheets/linux-things-i-forget)

#### **AWK | CAT | GREP**

**AWK Find line number of IP** awk '/197.128.145.39/{ print NR; exit }' ips.txt **CAT With line numbers** cat -n file.txt **GREP** grep "href=" index.html | cut d"/" -f3 | grep icq.com | sort -u > icqserver.txt **Count occurences of \x in 1906.py** cat 1906.py | grep -o \x |wc -l **Find line number of IP** grep -n 197.128.145.39 ips.txt

#### **Network**

Show all eth network interfaces, e.g. eth0, eth1... dmesg | grep ^eth **Restart Networking** sudo service network-m‐ anager restart **Whatportis** pip install whatportis whatportis 21 **CIDR Calculation** sudo apt-get install sipcalc sipcalc 192.168.1.0/24

### **DIFF & NDIFF (File Compar‐ ison)**

diff file1 file2 (compare files line by line) ndiff file1 file2 (compare 2 nmap scans for changes)

#### **Boot Process**

- 1. Power on
- 2. BIOS
- 3. MBR 1st sector of HDD
- 4. GRUB
- 5. Kernel 6. initramfs - Initial RAM disk

7. init - /sbin/init (daemons and services)

8. Command shell using getty 9. GUI - X Windows

**Disable services from loading on login**

systemctl disable apache2 (disable apache from auto-starting on boot/login)

### **Unicode**

http://superuser.com/questi‐ [ons/59418/how-to-type-special-‐](http://superuser.com/questions/59418/how-to-type-special-characters-in-linux) characters-in-linux **Example - RTL Override** Hold CTRL+SHIFT+U, then type in 202e The invisible right-to-left

override character will be inserted and anything typed after this character will be backwards.

#### **Command Line Cheatsheet**

Create and view interactive cheatsheets on the commandline!

```
Set editor in path
nano .bashrc (in your home
directory)
export EDITOR="/bin/nan‐
\bigcap
```
**Install and use cheat**

#### **Command Line Cheatsheet (cont)**

sudo pip install cheat cheat netstat Cheatsheets are stored in  $\sim$ / $ch$ eat/ **Edit a cheatsheet** cheat -e foo

#### **ASCII Table & Calculator**

man ascii (show ascii table) bc (command line calculator)

### **Permissions**

**Change ownership** sudo chown username

filename

**Clone ownership** chown --reference=oth‐ erfile thisfile

### **FIND**

**Case insensitive -iname** sudo find -iname fileor‐ foldername sudo find -iname fileor‐ foldername\*

## **XARGS**

```
Pingsweep
echo 192.168.9.{2‐
00..250} | xargs -n 1 -
P0 ping -c 1 | grep "‐
bytes from"
```
#### **Run command against files from find**

find \* | xargs exiftool (Run exiftool against all files in current directory and subdirect‐ ories)

#### **TREE (Directory Tree)**

**Show a directory tree** tree directoryname

#### Sponsored by **ApolloPad.com** Everyone has a novel in them. Finish Yours! <https://apollopad.com>

By **fred** [cheatography.com/fred/](http://www.cheatography.com/fred/) Published 9th September, 2016. Last updated 12th October, 2016. Page 1 of 2.

#### **Monitoring & Processes**

**WATCH** watch ls (run ls every 2secs) **TOP** top (view processes in detail) htop (better alternative) **CRON JOBS** crontab -e (list and edit cronjobs) Generate your crontab line

<http://crontab-generator.org/>

#### **SSL Certificates**

easily:

Follow instructions at https://certbot.eff.org/ To generate an auto-renewal cronjob - [http://crontab-genera‐](http://crontab-generator.org/) tor.org/ EXAMPLE: crontab -e 17 3 \* /root/certbot-auto renew - quiet --no-self-upgrade

#### **Hotkeys**

Nautilus (Switch views)  $CTRI + 1$ CTRL+2 CTRL+3 CTRL+H (show hidden) CTRL+L (show location) Nautilus Graphical Mode Search ALT+F2 Deleted files go to "~/.local/sha‐ re/Trash/files/" Delete or CTRL+Delete = Move to Trash Shift+Delete = Permanent Delete

# Cheatography

## Linux Things I Forget Cheat Sheet by [fred](http://www.cheatography.com/fred/) via [cheatography.com/22666/cs/9068/](http://www.cheatography.com/fred/cheat-sheets/linux-things-i-forget)

#### **VI & VIM**

I / INS = Insert Mode **SELECTING TEXT** v = select range  $V =$  select entire line d = delete selected text **COPY/PASTE**  $y = copy$  selection yy = copy line p = paste before cursor **DELETE** dd = delete line  $x = cut selected text$ d\$ = delete from cursor to end of line **UNDO / REDO**  $u =$  undo last action CTRL+R = redo last action **EXIT**  $ZZ =$  save and quit :w = save :q! = quit without saving **FIND AND REPLACE** :%s/eth0/br0/g = find eth0 and replace with br0 :%s#</font>#blah#g = find </f‐ ont> and replace with blah

#### **NANO**

**Copy and Paste** ALT+6 and CTRL+U **Show line numbers** nano -c filename

#### **Output**

**To screen and file** command1 2>&1 | tee log.txt ls -al | tee file.txt **Append to screen and file** command1 | tee -a log.txt

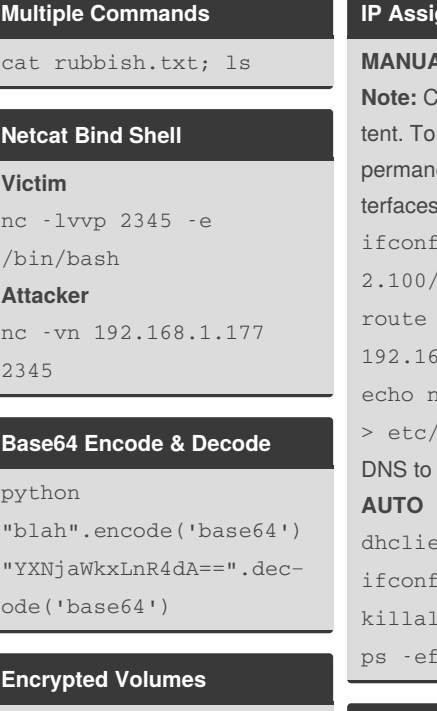

## http://askubuntu.com/questi‐

[ons/63594/mount-encrypted-v‐](http://askubuntu.com/questions/63594/mount-encrypted-volumes-from-command-line#63598) olumes-from-command-line‐ #63598 sudo apt-get install

cryptsetup

**Decrypt & Mount** sudo cryptsetup luksOpen /dev/sda1 my\_encrypted‐ \_volume sudo mkdir /media/my\_device sudo mount /dev/mapper/‐ my\_encrypted\_volume /media/my\_device **Unmount & Lock** sudo umount /media/my‐ \_device sudo cryptsetup luksClose my\_encrypted‐

\_volume **Auto-mount to Location**

sudo udisks --mount /dev/mapper/my\_encryp‐ ted\_volume

#### **IP Assignment**

#### **MANUAL**

hanges are nonpersismake changes ent, edit /etc/network/in $file$  $i$ iq eth $0$  192.168.7-24 (configure IP) add default gw 18.72.2 (add gateway) ameserver 4.2.2.2 resolv.conf (add resolv.conf) nt eth0  $\mathbf{i} \cdot \mathbf{a}$ 1 dhclient | grep dhclient

### **Proxychains**

[http://proxychains.sourcefo‐](http://proxychains.sourceforge.net/howto.html) rge.net/howto.html /etc/proxychains.conf (usage info) proxychains firefox google.com Resolve google.com through proxy specified by proxychai‐ ns.conf

#### **SMB (Samba, NETBIOS)**

```
RPCClient
http://carnal0wnage.attackrese‐
arch.com/2010/06/more-with-‐
rpcclient.html
enum4linux -U -o 192.16‐
8.1.200
SMBClient
smbclient -L //TARGETIP
(list shares)
smbclient //TARGETIP/tmp
(connect to tmp folder)
```
#### **SMB (Samba, NETBIOS) (cont)**

```
smbclient -I 192.168.9‐
2.131 -R virnet.com -N -
U (capital i, -R = domain, -N = no
pass, -U = user)
```
#### **TMUX**

[https://danielmiessler.com/stu‐](https://danielmiessler.com/study/tmux/) dy/tmux/ ssh [blah@x.x.x.x](mailto:blah@x.x.x.x) tmux nmap -A etc... CTRL+B, D (to exit and keep session running) **If the session dies** ssh [blah@x.x.x.x](mailto:blah@x.x.x.x) tmux attach (to connect to first available session)

#### **VNC Server**

apt-get install tightv‐ ncserver vncserver You will require a password to access your desktops... View only password? n netstat -antp | grep vnc (usually runs on port 5901)

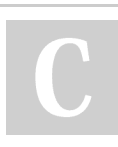

By **fred** [cheatography.com/fred/](http://www.cheatography.com/fred/) Published 9th September, 2016. Last updated 12th October, 2016. Page 2 of 2.

Sponsored by **ApolloPad.com** Everyone has a novel in them. Finish Yours! <https://apollopad.com>